#### УДК 004.4

# **Автоматизация учета отгрузки руды на горнодобывающем предприятии**

## **Галиуллин Д.Д., Васева Е.С.**

*Нижнетагильский государственный социальнопедагогический институт (филиал) ФГАОУ ВО «Российский государственный профессиональнопедагогический университет», Нижний Тагил, e-mail: e-s-vaseva@mail.ru*

Рассмотрена проблема автоматизации учета отгрузки руды на примере деятельности мастера карьера ЗАО «Волковский рудник». Проблему предлагается решить за счет создания информационной системы, в основе которой лежит реляционная база данных. Цель статьи – раскрытие технологических особенностей проектирования, разработки и тестирования информационной системы учета трафика вывозимой руды на горнодобывающем предприятии. На этапе проектирования информационной системы была использована методология объектно-ориентированного проектирования. Функциональные требования к системе описаны на языке UML с помощью диаграммы вариантов использования, для одного из прецедентов показан пример диаграммы последовательности. Представлена логическая модель базы данных, которая впоследствии была реализована в системе управления базами данных MS SQL Server. Описаны технологии разработки программного кода и интерфейса программы, на основании которых создано приложение управления готовой базой данных в виде автоматизированного рабочего места. Автоматизированное рабочее место для мастера карьера ЗАО «Волковский карьер» разработано на языке C# с использованием средств интегрированной среды разработки Microsoft Visual Studio. Приведены примеры программных кодов, обеспечивающих функциональность одной из форм программного приложения. Проведено тестирование готового программного продукта на наличие ошибок и недочетов в коде методами белого и черного ящика.

**Ключевые слова: учет горной руды, автоматизированная система, база данных, автоматизированное рабочее место, проектирование, C#, тестирование**

## **AUTOMATION OF ACCOUNT OF ORE SHIPPING AT MINING ENTERPRISE Galiullin D.D., Vaseva E.S.**

*Nizhny Tagil state socio-pedagogical Institute (branch) of Federal State Autonomous educational institution «Russian state vocational pedagogical University», Nizhny Tagil, e-mail: e-s-vaseva@mail.ru*

The problem of automation of accounting for ore shipment is considered on the example of the activity of the master of a quarry of Volkovsky mine. It is proposed to solve the problem by creating an information system based on a relational database. The purpose of the article is to disclose the technological features of the design, development and testing of an information system for accounting for the traffic of exported ore at a mining enterprise. At the design stage of the information system, the methodology of object-oriented design was used. The functional requirements for the system are described in UML using a diagram of use cases; for one of the use cases, an example of a sequence diagram is shown. The logical database model is presented, which was subsequently implemented in the MS SQL Server database management system. The technologies for developing the program code and the program interface are described, on the basis of which the application for managing the finished database in the form of an automated workstation is created. An automated workstation for a career master at ZAO Volkovsky Quarry was developed in C # using the tools of the integrated development environment Microsoft Visual Studio. Examples of program codes providing the functionality of one of the forms of a software application are given. The finished software product was tested for errors and omissions in the code using white and black box methods.

**Keywords: mining ore accounting, automated system, database, workstation, design, C#, testing**

Автоматизация деятельности специали- ста на любом рабочем месте способствует нию процесса обработки информации и, как следствие, совершенствованию организации функционирования предприятия в целом. Не составляет исключение и деятельность мастера карьера. Мастер карье- ра ведет учет объемов вывозимой породы в день, количества машин, вывозящих поро-<br>ду, формирует сводные отчеты. В статье бу-<br>дет описан процесс проектирования, разра-<br>ботки и тестирования автоматизированного рабочего места мастера карьера на примере ЗАО «Волковский рудник».

Анализ деятельности мастера карьера ЗАО «Волковский рудник» показал, что

в настоящее время ведется исключитель-<br>но бумажный документооборот. Отметим,<br>что ведение бумажных записей неэффективно и трудоемко. Многие из перечисленных функций можно автоматизировать средствами современных программ, поэтому разработка соответствующей инщественную практическую значимость. Описание технологий проектирования <sup>и</sup> разработки системы может быть исполь- зовано при создании подобных программ- ных продуктов.

Целью исследования является обосно- вание необходимости и раскрытие техно- логических особенностей проектирования и разработки информационной системы учета трафика вывозимой руды на горнодобывающем предприятии.

#### **Материалы и методы исследования**

На этапе проектирования информационной системы используется методология объектно-ориентированного проектирова- ния [1]. Функциональные требования к си- стеме описаны на языке UML с помощью диаграммы вариантов использования [2; 3]. Построена логическая схема базы данных средствами CASE-системы DBDesigner.

В исследовании представлен процесс разработки автоматизированного рабочего места, а именно интерфейса к базе данных, с учетом современных стандартов. В каче-<br>стве основного языка взят C#, с возможно-<br>стью программировать в объектно-ориен-<br>тированном стиле. Средой выполнения C# выбрана Microsoft Visual Studio.

Для тестирования приложения исполь- зуются методы черного и белого ящика, так как тестируются функциональность внеш- него интерфейса и внутренняя структура программы [4].

#### **Результаты исследования и их обсуждение**

ЗАО «Волковский рудник» представляет собой крупное горнодобывающее предпри- ятие по добыче медных ижелезных руд, вхо- дит в состав предприятия ОАО «Святогор», являющегося частью холдинга «Уральская горно-металлургическая компания» [5]. Ос- новной вид деятельности ЗАО «Волковский рудник» – добыча и обогащение медных<br>и железных руд. Карьер – это один из важных центров работы предприятия. Главное лицо, отвечающее за карьер, – мастер карьера. Он составляет спланированную работу, чтобы обеспечить нормальное функционирование деятельности карьера. Мастер карьера следит за погрузкой и отправкой руды на дробильно-сортировочную фабрику, составляет план работ на день. Качество работы карьера непосредственно связано с качеством работы всего рудника. Основными функциями мастера карьера являются:

- ведение учета количества вывозимой породы в день;

- формирование плана работ по добыче руды;

- учёт количества машин, вывозящих

породу; - составление отчета о проделанной работе.

Все функции мастера карьера могут быть автоматизированы средствами инфор- мационной системы. Анализ современных решений в предметной области показал, что большая часть систем ориентирована на внутренние производственные процессы, и транспортировка пород рассматривается в аспекте технологических циклов предприятия. Так, авторы [6; 7] рассматривают возможности автоматизации управления промышленным железнодорожным и авто- мобильным транспортом при выполнении задач по транспортировке горной породы на примере системы, которая охватывает все основные технологические комплексы, используют системы управления базами данных SQL Server и языка программирова- ния Delphi [8; 9].

Часть работ рассматривают транспор- тировку пород с точки зрения безопасности внутреннего движения и сокращения за- трат на грузоперевозки. При этом главным аспектом технологического решения яв-<br>ляется укомплектование всех видов транс-<br>порта приборами, обеспечивающими пози-<br>ционирование транспорта, отражение его технических характеристик для контроля <sup>и</sup> оптимизации ведения горных работ вну- три предприятия [10; 11]. Соответственно, в таких системах учет внешнего трафика руды также не берется во внимание.

Выбор рассмотренных систем не явля- ется решением для автоматизации деятель- ности мастера карьера с учетом выполняе- мых им функций. Оптимальным вариантом будет проектирование и разработка систе- мы, удовлетворяющей всем выдвинутым требованиям.

На основе вышеприведенных данных руемого приложения, базы данных и масте-<br>ра карьера в виде диаграммы вариантов ис- пользования (рис. 1).

Диаграмма вариантов использования по- зволяет показать функциональные требования

<sup>к</sup> системе по отношению к мастеру карьера: - хранение информации о погрузке руды, количестве вывозимой руды в день,

машинах, вывозящих руду;<br>
— добавление данных о погрузке руды, количестве вывозимой руды, машинах, вы-<br>возящих руду;<br>- поиск информации по заданным пара-

метрам;<br> – составление плана работ;

- создание отчета, в том числе в форма- те Excel.

Функциональность системы по отношению к администратору заключается в предоставлении средств для контроля за исправной работой приложения и базы данных, регистрации новых пользователей.

Разберём один из вариантов использования, а именно поиск информации и создание отчета на основе найденной информации. Представим его в виде диаграммы

26

последовательности (рис. 2). Пользователь обращается к приложению с целью найти информацию о количестве вывезенной руды, приложение отправляет запрос в базу данных, где находятся записи, соответствующие критериям поиска, затем найденная информация отображается в приложении, а пользователь использует её, чтобы составить отчет Excel.

В основе разрабатываемой системы<br>будет лежать реляционная база данных. По поставленным задачам можно составлять таблицы данных, которые должны будут использоваться в базе, в ее таблицах. Логическая схема данных представлена на рис. 3. Схема была разработана в программе DBDesigner, которая позволяет проводить анализ и описание модели данных.

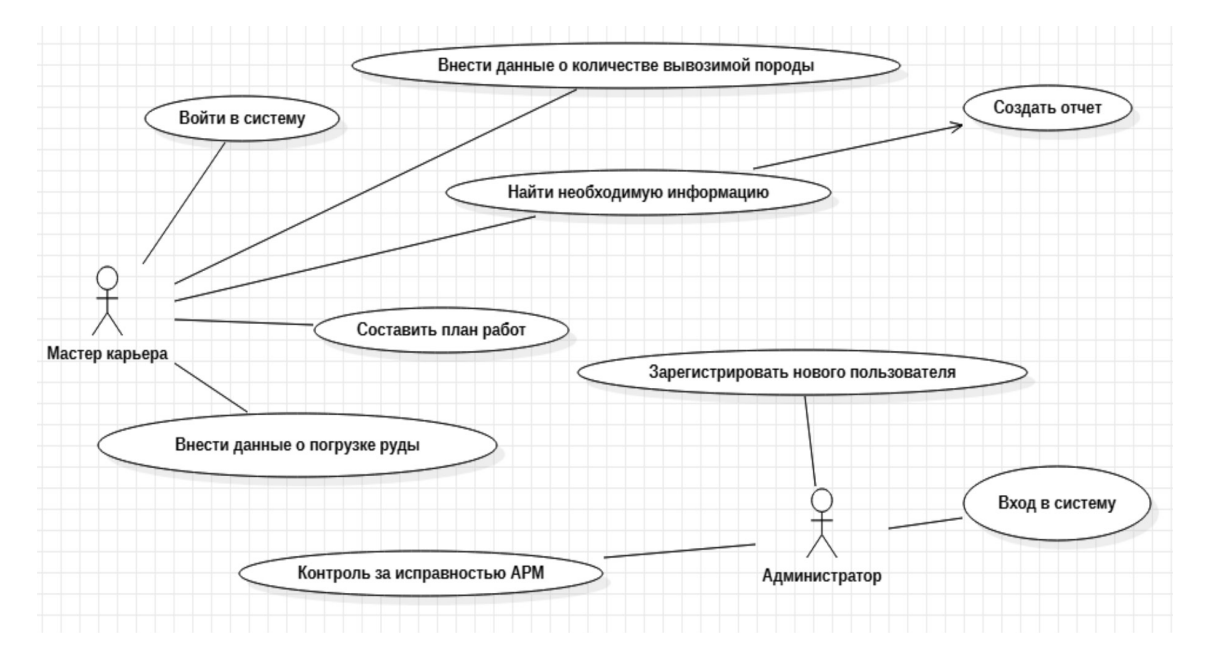

Рис. 1. Диаграмма вариантов использования

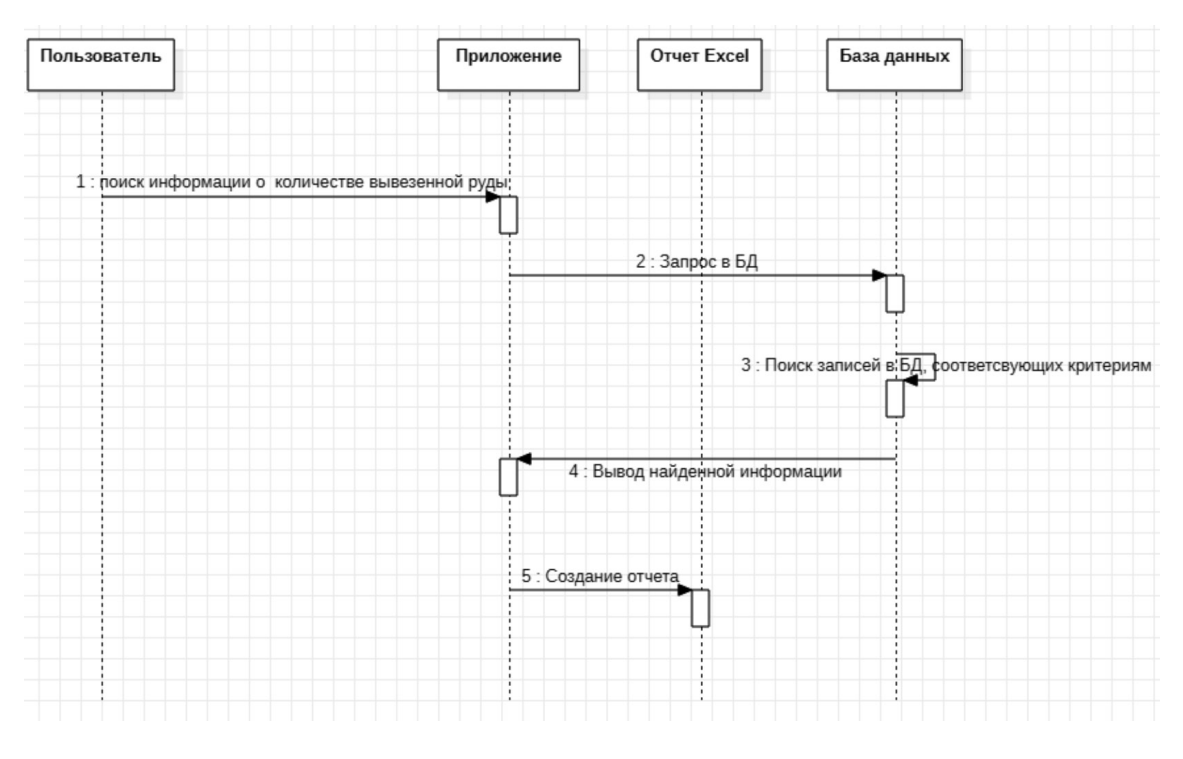

Рис. 2. Диаграмма последовательности

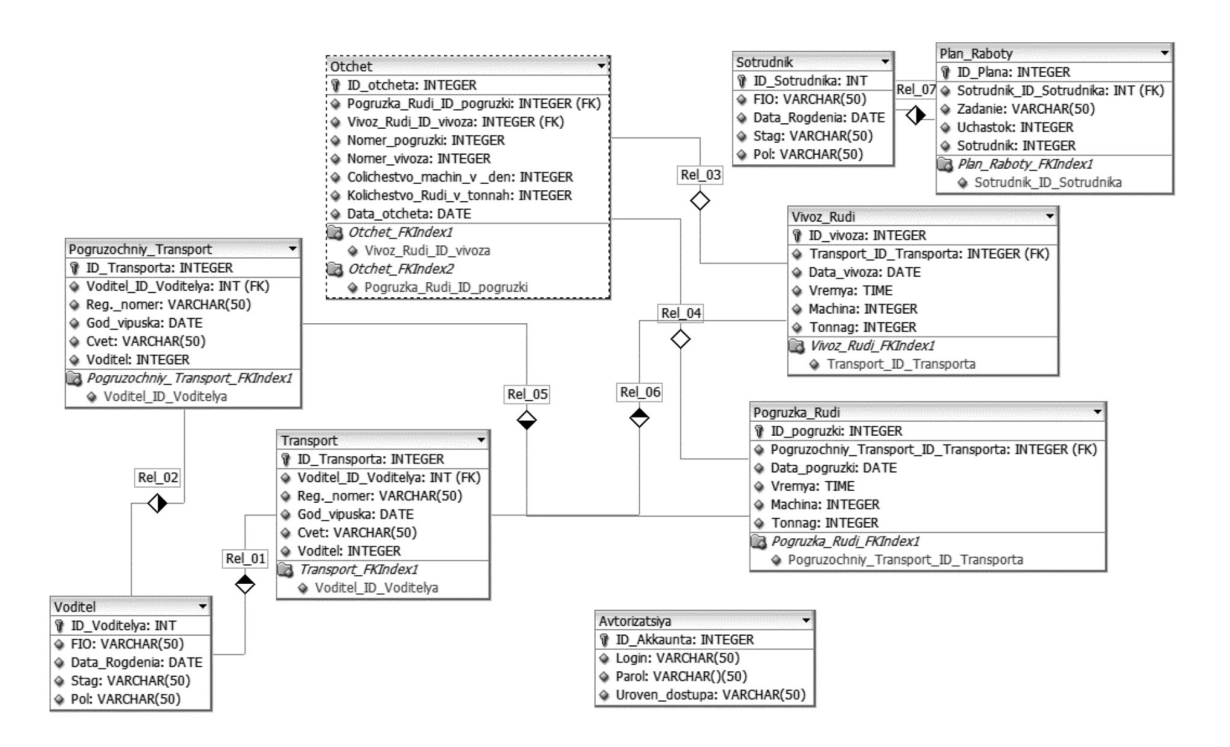

Рис. 3. Логическая модель базы данных

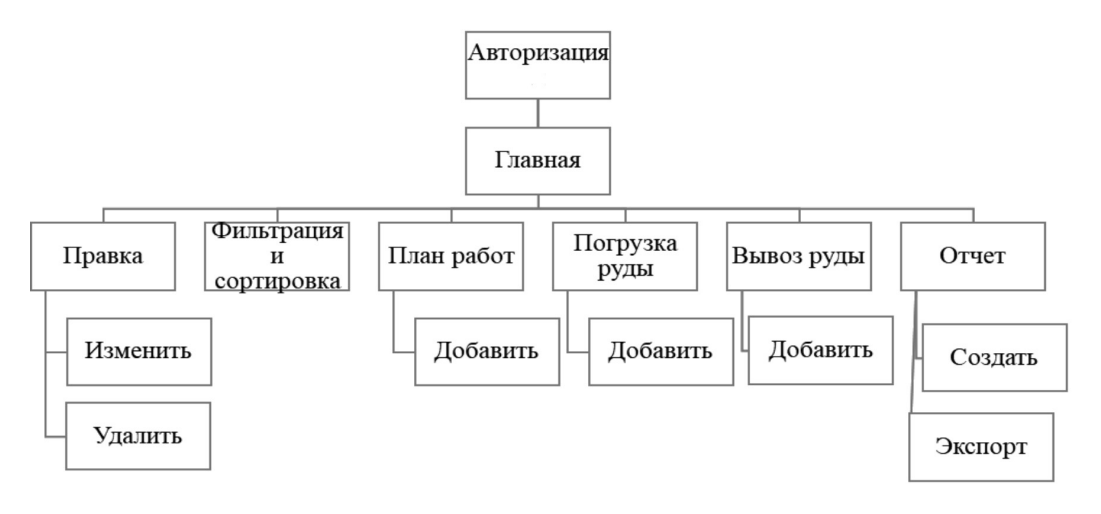

Рис. 4. Карта навигашии приложения

Для того чтобы перевести логическую модель в физическую, необходимо определиться с системой управления базами данных, в которой она будет реализована. В нашем случае - в СУБД MS SQL Server. Для удобства работы с базой данных должен быть разработан пользовательский интерфейс. Пользовательский интерфейс - все компоненты интерактивной системы, которые предоставляют пользователю информацию и являются инструментами управления для выполнения определенных задач [12].

Прежде чем создавать экранную форму приложения, нужно предусмотреть структуру приложения. Она может быть изображена в виде карты навигации (рис. 4).

Пункты меню «Правка», «Фильтрация и сортировка», «План работ», «Погрузка руды», «Вывоз руды», «Отчет» приложения будут выведены в верхнюю панель экранной формы. Это будет гарантировать видимость пользователю важных для него операций. Главная форма приложения представлена на рис. 5.

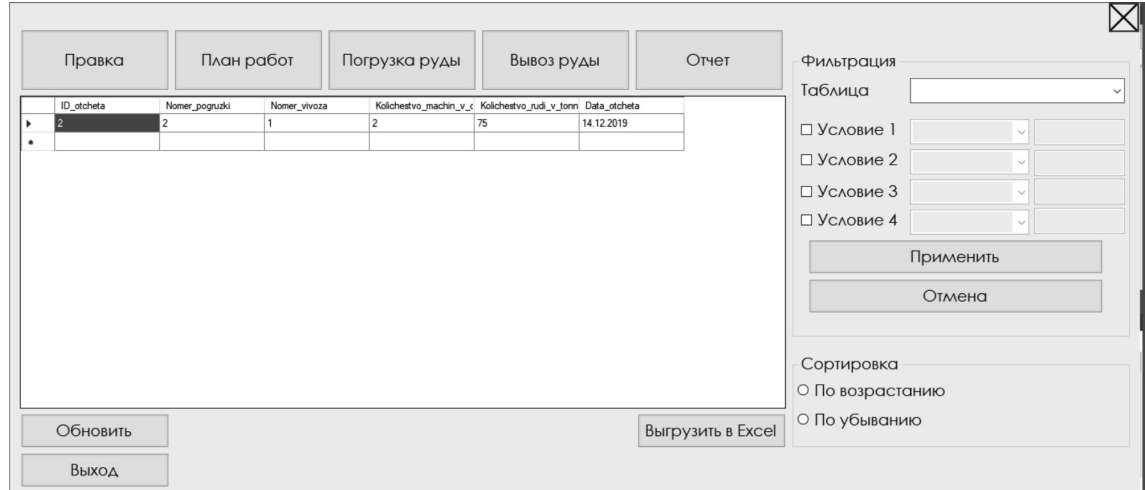

Рис. 5. Главная форма приложения

Средой разработки была выбрана платформа Microsoft Visual Studio 19. Данная платформа имеет огромный функционал и поддерживает множество полезных и необходимых функций для разработчика [13].

Из карты навигации следует, что для функционирования разрабатываемой программы необходимо разработать восемь основных форм: форма авторизации, глав-

ная форма, формы заполнения данных в определенные таблицы («План руды», «Погрузка руды», «Вывоз руды»), форма редактирования записей в таблицах, форма создания отчета, форма регистрации нового пользователя.

Для подключения к базе данных создадим класс Connect, в котором укажем строку подключения (листинг 1).

Листинг 1

Строка подключения к базе данных

class Connect

public string connection = @"Data Source=.\SQLEXPRESS;Initial Catalog=APM1;Integrated Security =  $True$ ";

 $\mathcal{E}$ 

Рассмотрим более подробно функциональность главной формы. Форма будет основным рабочим пространством, содержащим таблицу со списком отчетов, фильтрации записей таблиц и элементы основного меню программы (рис. 5).

Для реализации всего вышеперечисленного необходимо на основную форму добавить следующие элементы:

- два groupBox для расположения фильтрации и сортировки;

- девять button для создания основных функций меню программы;

- button для импорта таблицы в Excel;

- четыре textbox для фильтрации записей в базе данных;

- пять comboBox для выбора таблицы и столбцов, по которым происходит фильтрация;

- dataGridView для отображения записей основной таблицы базы данных;

- два radioButton для сортировки в выбранной таблице;

- contextMenuStrip для выбора дополнительных функций меню.

При загрузке формы элемент dataGrid-View1 заполняется данными из таблицы dbo.Otchet, а в comboBox1 записываются метаданные таблиц, находящихся в подключенной базе данных. Кнопки «План работ», «Погрузка руды», «Вывоз руды», «Отчет» служат для навигации по различным таблицам базы данных, заполняя dataGridView1 нужными данными. При нажатии на одну из этих кнопок происходит загрузка соответствующей таблицы (листинг 2).

### Навигация по таблицам

```
private void button5 Click(object sender, EventArgs e)
```

```
dataGridView1.Columns.Clear();
  Connect connection = new Connect();
  SqlConnection con = new SqlConnection(connection.connection);
  try
    con.Open);SqlDataAdapter sqlcom = new SqlDataAdapter("Select * From План работы", con);
    DataSet dt = new DataSet();
    sqlcom.Fill(dt, "План работы");
    dataGridView1.DataSource = dt.Tables["Pi<sub>JAH</sub> pa60TH"];
    con.Close()con.Dispose();
  catch (Exception ex)
  \{MessageBox.Show(ex.Message, "Ошибка!");
    con.Close()con.Dispose();
\mathcal{E}
```
Контекстное меню содержит пункт «добавить» для перехода к форме заполнения данных в определенную таблицу в зависимости от выбранной таблицы. Рамка с элементами формы, предназначенными для фильтрации, позволяет фильтровать данные таблицы, выбранной в comboBox1, по нескольким условиям, выбираемым из combo-Box2, comboBox3, comboBox4 и comboBox5, если выбран соответствующий checkbox.

Кнопка «Правка» позволяет перейти к форме редактирования записей в таблицах. Рамка с элементами формы, предназначенными для сортировки, позволяет сортировать данные таблицы по возрастанию или убыванию. Кнопка «Выгрузить в Excel» предназначена для экспорта данных таблиц в формат xlsx. Для всех кнопок необходимо прописать соответствующие коды.

После создания всех форм разработки программного кода для каждой можно переходить к компиляции программы и этапу тестирования получившегося программного продукта.

Для тестирования разработанного приложения были выбраны два метода тестирования - метод черного ящика и белого ящика, так как тестируются функциональность внешнего интерфейса и внутренняя структура программы.

По методу черного ящика было проведено тестирование, которое было направлено на проверку всех функциональных возможностей приложения. Тестирование показало безошибочную регистрацию пользователя при условии хеширования пароля

по алгоритму MD5, последующую аутентификацию пользователя, работоспособность основного и контекстного меню на всех формах приложения, добавление, изменение и удаление записей в базе данных посредством приложения, корректное отображение данных при выводе отчета.

Метод белого ящика заключается в поиске ошибок внутри программы. Так как разработка программы ведется в среде разработки Microsoft Visual Studio 19, в которой предусмотрен встроенный механизм проверки кода на наличие ошибок, в ходе написания программного кода приложения на каждом этапе проходит проверка синтаксиса программного кода с целью выявления ошибок и оперативного их исправления.

Исходя из вышесказанного, ошибки синтаксиса мгновенно находятся и исправляются, а главной задачей при тестировании становится проверка функций программы, их корректной работы и выполнения.

#### Выводы

Разработанная автоматизированная система даст возможность облегчить работу мастера карьера, упростит ведение учета о количестве вывозимой руды, количестве машин, вывозящих руду в день, позволит применять сортировку и фильтрацию информации для выбора необходимых сведений для создания отчета, а также улучшит организацию работы в целом, что позволит значительно сократить время работы. С помощью данной системы работник сможет

Листинг 2

обрабатывать большие объемы информации и формировать отчеты.

Особенностью разрабатываемой системы является максимально дружественный интерфейс, не требующий от пользователя, в данном случае мастера карьера, какихлибо специальных навыков работы с ком- пьютером и информационными системами. Способ реализации системы в виде автома- тизированного рабочего места и базы дан- ных определяет при необходимости возмож- ность расширения разработанного продукта.

Материалы статьи могут быть по- лезными для студентов, обучающихся по направлениям, связанным с приклад-<br>ной информатикой, служить практически-<br>ми рекомендациями при разработке по-<br>добных систем для автоматизации учета трафика вывоза руды на горнодобываю- щем предприятии.

#### **Список литературы**

1. Вейцман В.М. Проектирование информационных систем. Ярославль: Образовательная организация высшего образования «Международная академия бизнеса и новых технологий (МУБиНТ)», 2017. 274 с.

2. Гребнева Д.М., Козырчиков Е.А. Проектирование информационной системы «Конструктор кейсовых заданий» // Современные наукоемкие технологии. 2019. № 11–1. С. 54–60.

3. Васева Е.С., Шутько А.В. Проектирование вебприложения «Живописнейшие места Урала» // Научное обозрение. Международный научно-практический журнал. 2018. № 4. [Электронный ресурс]. URL: https://srjournal.ru/wp-content/ uploads/2018/10/ID139.pdf (дата обращения: 08.07.2020).

4. ГОСТ Р 56920-2016/ISO/IEC/IEEE 29119-1:2013 Системная и программная инженерия. Тестирование программного обеспечения. [Электронный ресурс]. URL: http://docs. cntd.ru/document/1200134996 (дата обращения: 08.07.2020).

5. Волковское месторождение медно-железо-ванадиевых руд. [Электронный ресурс]. URL: https://www.elem.ru/ ru/alleya-rudnykh-kamney/volkovskoe-mestorozhdenie-mednozhelezo-vanadievykh-rud/ (дата обращения: 08.07.2020).

6. Арипходжаев Н.Э., Токарев В.Г., Коняхин В.Н., Маргарян С.А. АСОДУ ГТК угольного разреза «Восточный» АО «Евроазиатская энергетическая корпорация» микропроцессорная система управления устройствами СЦБ // Автоматизация в промышленности. 2014. № 5. С. 57–60.

7. Маргарян С.А. Автоматизированная система оперативно-диспетчерского управления горнотранспортным комплексом «Иртыш» // Горная промышленность. 2017. № 4 (134). С. 72–74.

8. Зорин О.В., Маргарян С.Ш., Носков А.А., Саруханов В.А., Шалыгин В.А. Автоматизированная система оперативно-диспетчерского управления горнотранспортным комплексом «Иртыш» (АСОДУ ГТК «Иртыш»). Свидетельство о регистрации программы для ЭВМ RU 2016615220, 18.05.2016. Заявка № 2016612357 от 18.03.2016.

9. Зорин О.В., Маргарян С.Ш., Носков А.А., Саруханов В.А., Шалыгин В.А. Автоматизированная система оперативно-диспетчерского управления горнотранспортным комплексом «Иртыш» (АСОДУ ГТК «Иртыш»). Свидетельство о регистрации базы данных RU 2016620957, 15.07.2016. Заявка № 2016620280 от 18.03.2016.

10. Потапенко А.Н., Гайдуков К.Ю., Медведев В.В. Особенности автоматизации карьерных машин в составе автоматизированной системы диспетчерского управления // Фундаментальные исследования. 2016. № 9–1. С. 56–61.

11. Козлов К. Современные технологии от «Вист групп» и «Консом СКС» на службе горняков «Горникеля» // Control Engineering Россия. 2019. № 4 (82). С. 69–71. [Электронный ресурс]. URL: https://www.konsom.ru/media/2019/10/ Sovremennye-tehnologii-ot-KonsOM-SKS-i-VIST-Grupp-na-sluzhbe-gornyakov-Nornikelya.pdf (дата обращения: 08.07.2020).

12. ГОСТ Р ИСО 9241-161-2016 Эргономика взаимодействия человек-система. Часть 161. Элементы графического пользовательского интерфейса. [Электронный ресурс]. URL: http://docs.cntd.ru/document/1200141126 (дата обращения: 08.07.2020).

13. Кариев Ч.А. Разработка Windows-приложений на основе Visual C#. М.: Интернет-университет информационных технологий, Бином. Лаборатория знаний, 2015. 501 c.